## **PASSO A PASSO PARA ACESSAR O SITE DA EBSCO**

O site da EBSCO está disponível nos RECURSOS DIGITAIS:

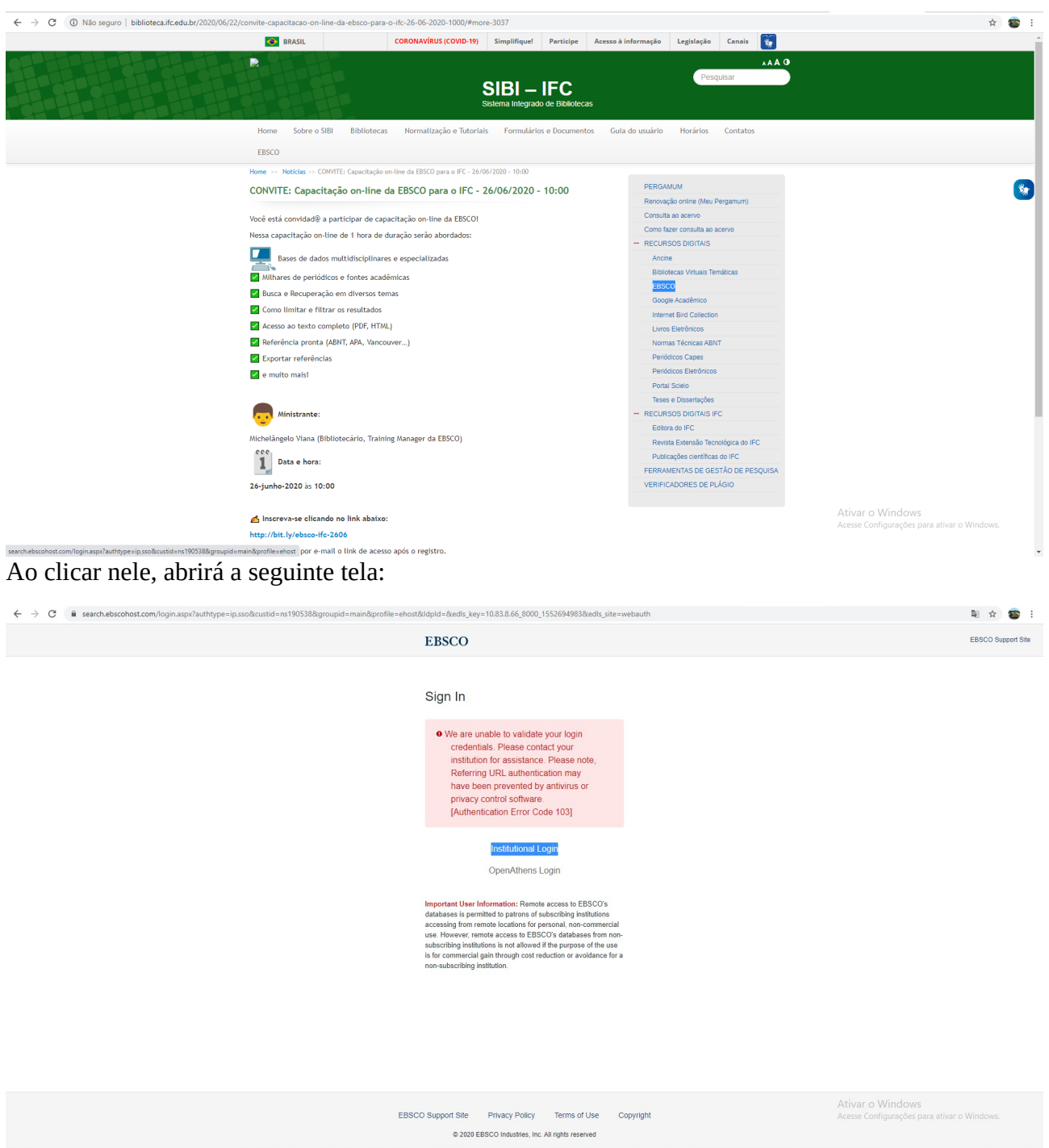

Clique em "Institutional Login" e abrirá esta tela:

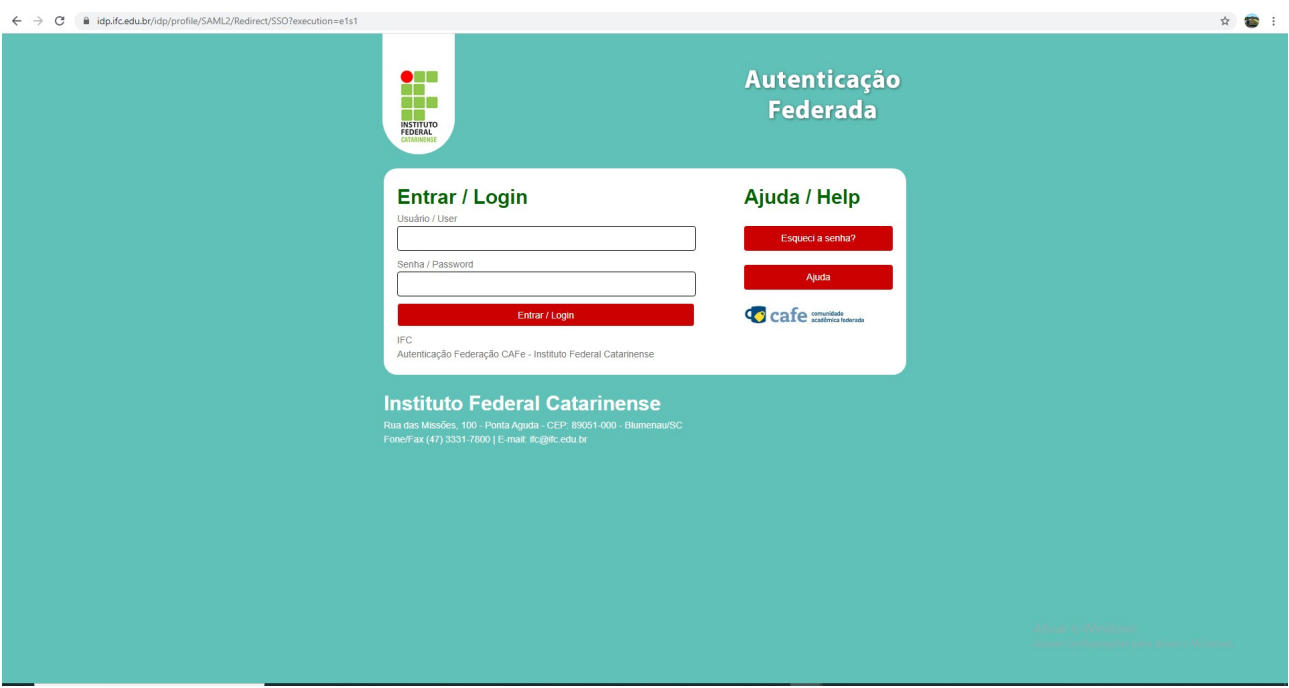

Informe usuário e senha do SIGAA e abrirá esta tela com a identificação do IFC no canto superior direito:

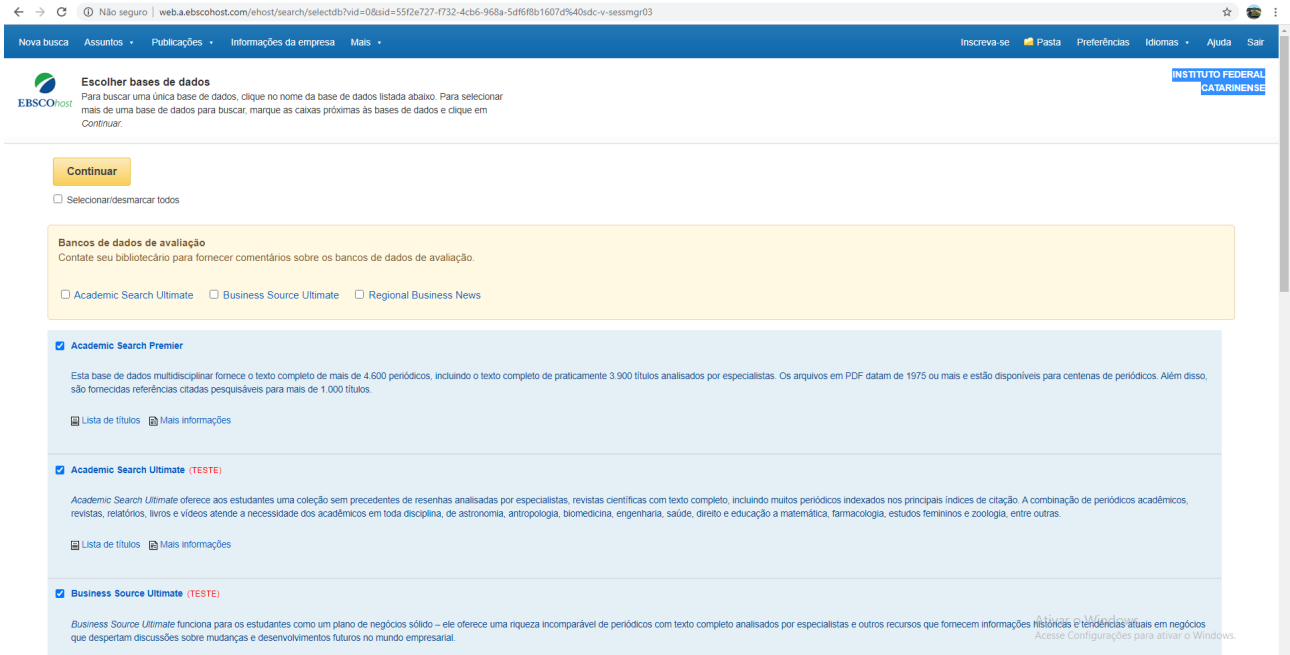

Pronto, agora, boas pesquisas!